### Step 1:

Create a New Illustrator document - 200 mm by 200mm

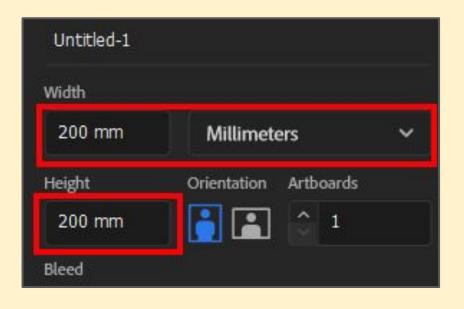

### Step 2:

Use the **Pen Tool** to create a land sort of shape for your lighthouse to sit on - like you did for the waves

Make sure you join the shape up to form a solid

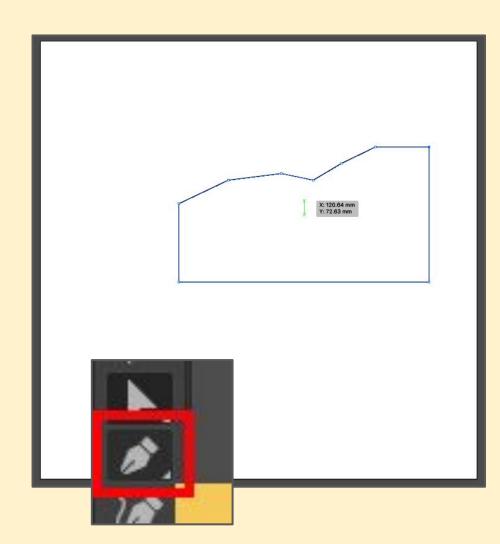

### Step 3:

**Fill** the shape a suitable colour

Set the **stroke** to transparent

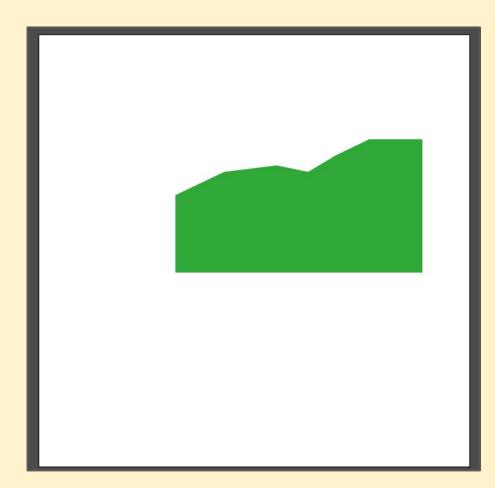

### Step 4:

Use the **Direct Selection Tool** (White arrow) to select
a point on the top of the land

Use the **Convert Curve option** on the <u>right panel</u> to smooth the shape out

#### Repeat

Save and export

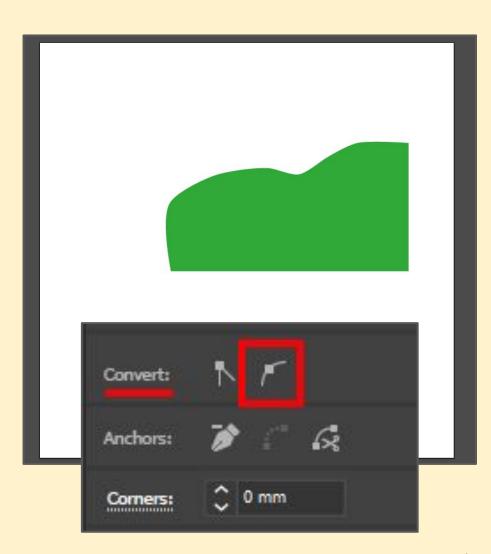